### **1. Expression Node**

Pentru calcule de expresii cu **o singură variabilă**, putem apela structura **Expression Node** din paleta Functions (subpaleta Numeric)

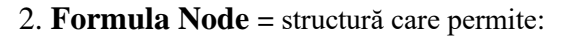

- 1. evaluarea de *expresii mai complexe* cu sintaxa C
- 2. execuţia de programe în Limbajul C

Variabile de intrare (Add Input)

- primesc valoare dinafara structurii Formula Node
- folosite în expresii scrise în format/sintaxa C

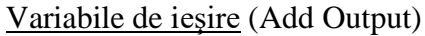

- primesc valoare în urma evaluării expresiilor:

Var\_out=expresie;

Expresie= succesiune de **operatori** şi **operanzi**

Operatorul de atribuire: **=** (şi atribuiri multiple) Operatori logici:

"şi" **&&** , "sau" **||** , "negativare" **!**

Valoarea numerică **0** are valoare logică FALSE iar valorile **nenule** TRUE Operatori de inegalitate şi egalitate:

 $!=$  **respectiv**  $==$ Operatori relaţionali: **< , >, <=, >=** Operatori aritmetici: **+, - , \*, / , \*\*** Operatori unari: **+, -**

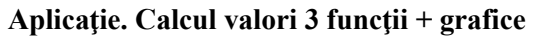

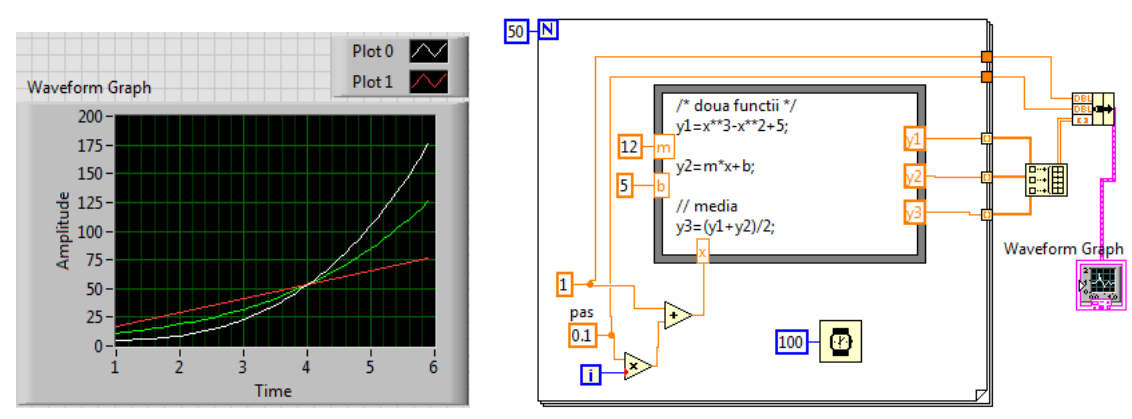

In cadrul Formulei Node sunt calculate valorile a două funcții y1(x) și y2(x) și media lor pentru fiecare pereche de valori. Argumentul este pregătit în afara Formulei Node:

**x= valoare iniţială + i \* pas**

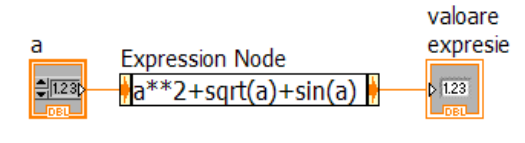

Fig. 1

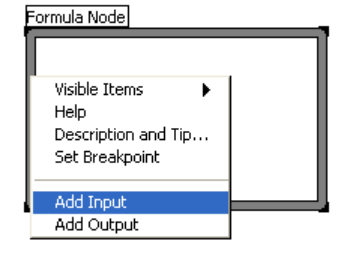

Fig. 1. Adăugare variabile I/ O

La fiecare iterație sunt calculate trei valori  $(y1, y2, y3)$ ; la ieșirea din ciclul For sunt disponibile 3 tablouri fiecare de câte 50 valori. Acestea se asamblează (Build Array) într-o matrice 3x50 şi prin Bundle se adaugă valoarea iniţială (1) şi pasul (0.1) se obţine o structură de date cu trei câmpuri în vederea reprezentării grafice cu Waveform Graph.

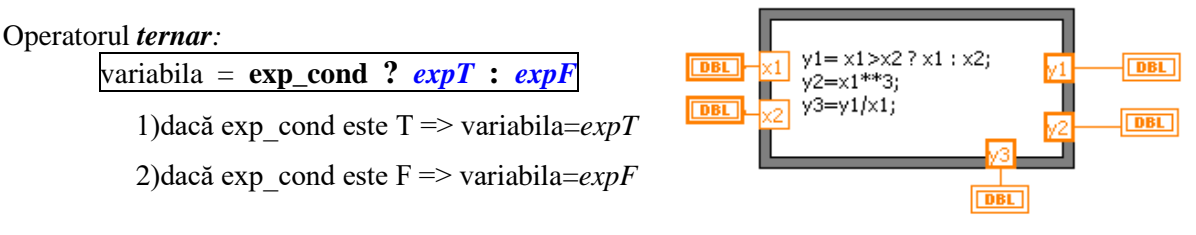

Fig. 3. Formula Node, Calcule 2

**Op. pe bit:** 

**|** (bit or), **&** (bit and), **^** (bit exclusiv or),

**<<** (shift right), **>>** (shift left),

Ridicarea lui **x la puterea y**, folosim o expresie de forma **x\*\*y**. Comentarii în text: **/\*** ...comentarii ... **\*/** sau **//**

## **Funcţii C predefinite**

**-** în cadrul expresiilor, poate fi apelată o gamă variată de **funcţii** a căror nume se scriu cu litere mici:

 **abs**(), **int**(x) (rotunjire la intregul apropiat), **max**(x,y), **min**(x,y), **mod**(x,y) (restul împărțirii x/y), **rand**() (val. intre 0 si 1),  $\mathbf{sign}(x)$ , funcții **trigo**nometrice (argument radiani):  $sin(x)$ ,  $cos(x)$ ,  $tan(x)$ ,  $cot(x)$ , secanta:  $sec(x)$ , cosecanta:  $csc(x)$ , funcții **trigo**nometrice inverse: asin(), acos(), atan(x/y), **atan2**(x,y) funcții hiperbolice:  $sinh(x)$ ,  $cosh()$ ,  $tanh()$ , funcțiile inverse hiperbolice:  $a\sinh(x)$ ,  $a\cosh()$ ,  $atanh()$ ,  $function exponential$ ă:  $exp(x)$ , logaritm natural:  $\ln(x)$ , logaritm zecimal:  $\log(x)$ , logaritm baza 2:  $\log(2(x))$ 

## *Instrucţiuni C permise*:

I. Condiţionale: **if, if-else**,

I. Ciclare: **for, do-while, while**

I. Selecţie multiplă: **switch** (case),

Instrucţiunea **bloc { }**, cu variabile declarate local,

I. **Break** pentru ieşire din instr. Ciclare (for, do-while, while)

I. **Continue** pentru salt la iteraţia următoare în ciclări.

Exemplu de calcule efectuate prin folosirea structurii *Formula node* (m=30, n=5).

## **3. Ciclul FOR, suma elementelor dintr-un şir real** prin **cod C**

Se declară variabilele **i** şi **sum**.

In ciclul **for** se însumează elementele din şir astfel:

- 1)  $i=0$ , (expr1)
- 2) dacă **i < ne** (expr2) este T,

 $\Rightarrow$  se execută corpul ciclului for,

iar dacă este F se iese din ciclul for...

- $3)$  i++, (expr3) creste i cu 1
- 4) se execută pasul 2) din nou.

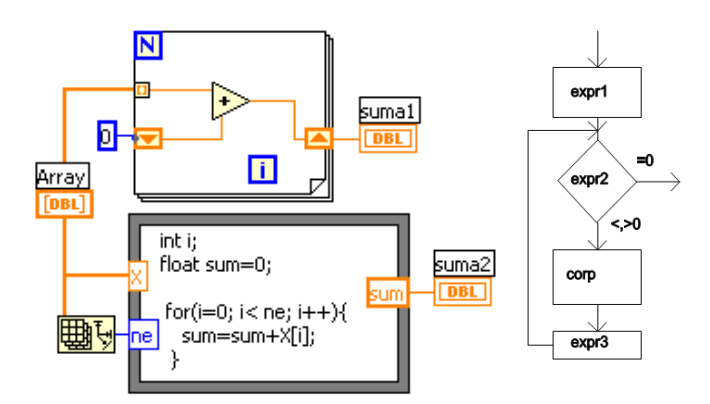

Fig. 5 Suma reale Labview şi cod C (For Loop)

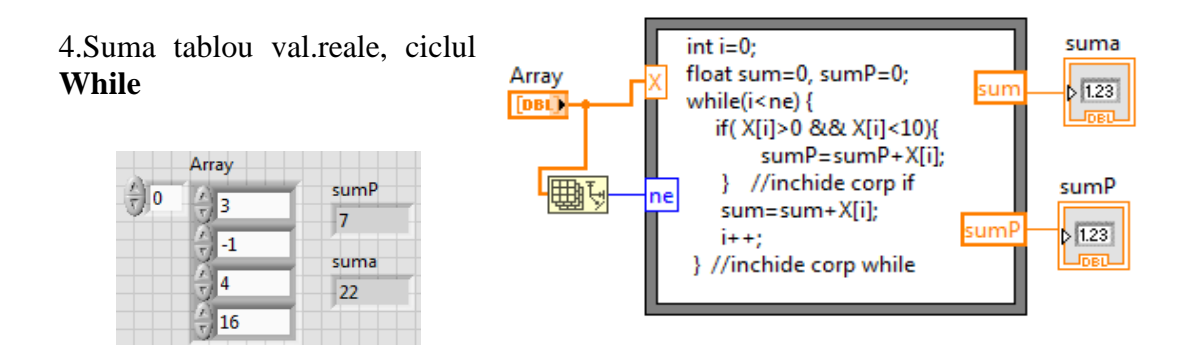

### **4. FOR imbricat**: s**uma elem. dintr-o matrice, cod C în "Formula Node"**

suma elementelor din matrice **nl** x **nc**

\*parametrii de intrare **dim, X** sunt nume de tablouri 1D respectiv 2D,

\*parametrii de ieşire **nl, s** sunt valori scalare

dim[0] -> numar de linii matrice  $dim[1]$  -> numar coloane  $X[i][j] \rightarrow$  element linia i, coloana j din X

 float s=0; //declaratii şi initializare variabile int i, j;

**for (i=0; i<nl; i++)**  $\#$  ciclare linii

**for(j=0; j<nc; j++)** { //ciclare coloane

**s**=s+**X**[i][j]; } // corp ciclu interior

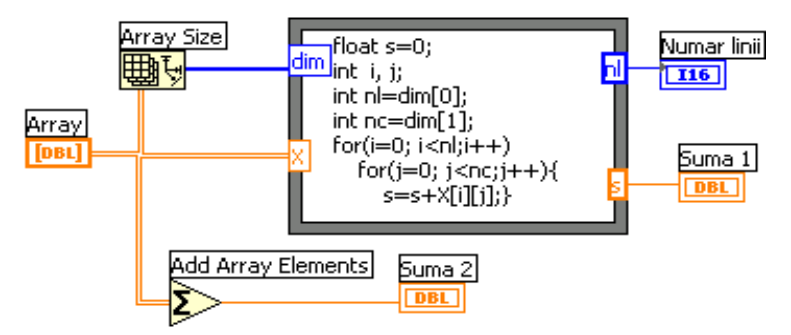

## **5. Apel C/C++ Dynamic Link Library (DLL) din Labview**

5.1. Creează un proiect DLL din **Code::Blocks IDE** în C/C++

*File/ New/ Project...; Din fereastră selectăm pictograma Dynamic Link Library;* 

*Scriem titlul proiectului: SumaTablouDLL Selectăm Compiler: GNU GCC Compiler Bifăm numai Create "Release" configuration:* Se creează **fişierul sursă C++:** *main.cpp* şi un **fişier header:** *main.h*.

Fisierul **main.cpp** contine:

#include "main.h"

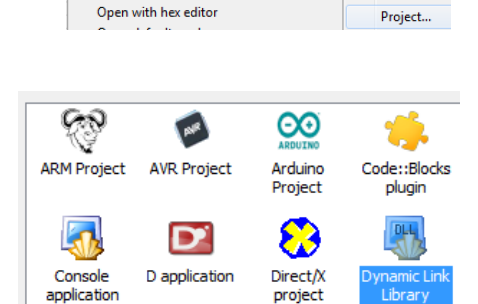

File Edit View Search Project Build Debug Fortran

 $Ctrl-O$ 

**Empty file** 

Class..

Start here - Code::Blocks 17.12

**D** Open...

// a sample exported function **float** DLL\_EXPORT **SumaTablou**(**const** LPCSTR sometext, **float** X[ ] , **int** ne ) **{** MessageBoxA(0, sometext, "DLL Message", MB\_OK | MB\_ICONINFORMATION); int i; float sum=0; for  $(i=0; i {$  sum=sum+X[i]; } return sum; **}** ..... Fisierul **main.h** contine declaratia funcției SumaTablou( ): ...... extern "C" { #endif

```
float DLL_EXPORT SumaTablou(const LPCSTR sometext, float * X, int ne );
#ifdef __cplusplus}
```
**......**

### 5.2.**Generare DLL** cu Build Ctrl+F9 =>Output file is ...bin\Release\SumaTablouDLL.dll \* se corecteza erori dacă sunt.

#### 5.3.**Call Library Function Nod** din Labview

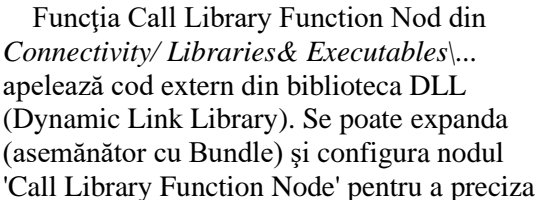

# **Call Library Function Node**

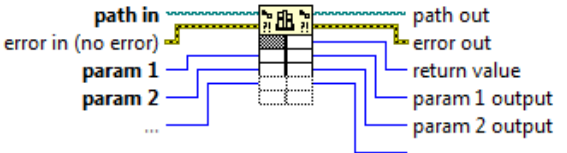

biblioteca, funcția, parametrii funcției, valoarea returnată. Nodul conține câte un terminal pereche intrare-ieşire pentru fiecare parametru al funcţiei **SumaTablou**. Prin terminalul din stânga se trimite o valoare în funcție iar prin cel din dreapta se citește val. param. după execuția funcției.

**Return value** este valoarea returnată a funcţiei.

Dacă tipul datei returnate de funcţie este **Void**, terminalul cel mai de sus-dreapta nu este folosit. Implicit 'calling convention' este C.

5.4. In funcția **SumaTablou** din SumaTablouDLL.dll parametrii sunt șir de caractere/string, tablou/array numeric real (float) și numeric întreg pe 32 biți. Funcția returnează suma valorilor din tablou (float 4 bytes). In general pentru tipul numeric se pot folosi sub-tipurile: întreg pe 8, 16, 32, 64-bit, cu semn sau fără semn şi tipurile real pe 4-byte (single-precision numbers) şi 8-byte (double-precision numbers). In figuri este prezentat modul de setare a parametrilor aplicaţiei.

Functia **SumaTablou** primeste 3 parametri actuali (cunoscuti):

- arg1: şirul 'Suma cu C++',
- arg2: valorile absolute din tabloul de reale generat de Sine Pattern şi
- arg3: numar elemente din tablou.

In continuare este prezentat modul de setare a parametrilor aplicaţiei.

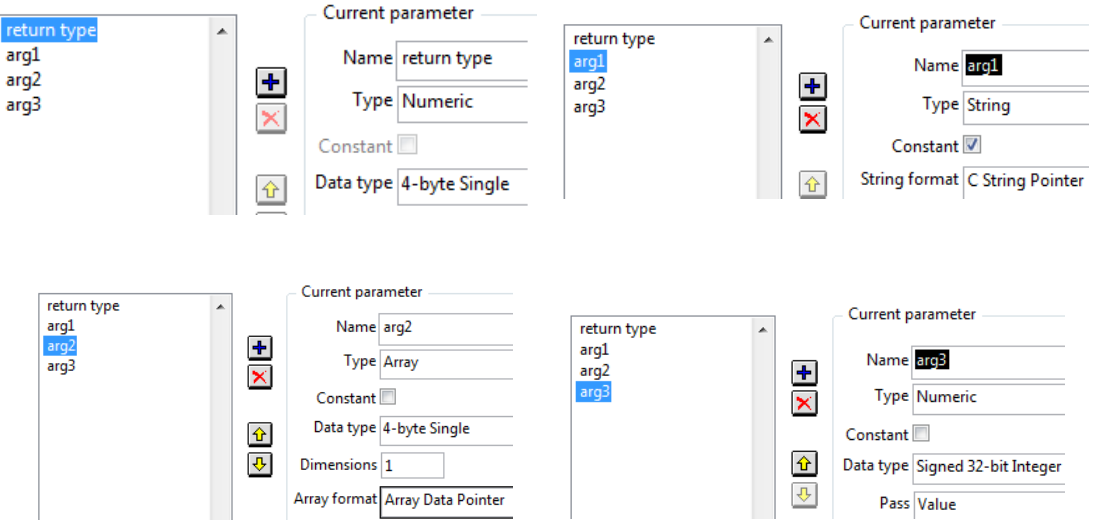

In diagrama aplicaţiei observăm în paralel apelul Call Library Function Nod şi calculul sumei elementelor generate de Sine Patern.vi cu folosirea variabilelor locale.

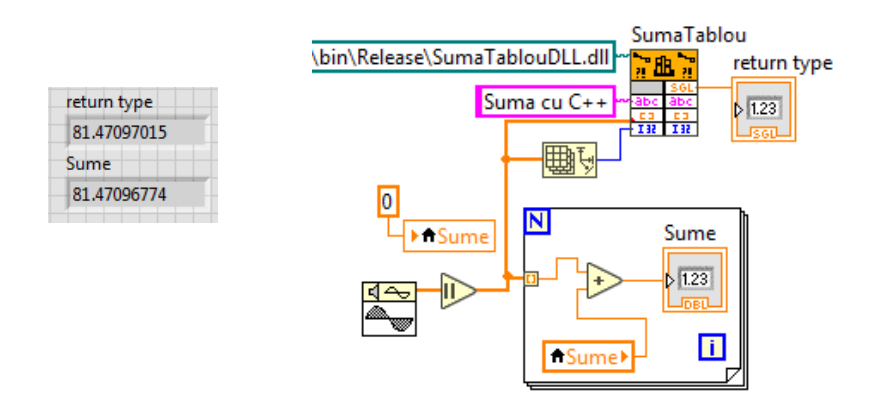

**DLL** este o bibliotecă **dinamică** de programe compilate în format executabil (.exe). Programele pot fi folosite prin apelul lor în timpul execuției altor aplicații.

LIB este bibliotecă statică, conține programe compilate care se leagă la început în cadrul unui program care le apelează şi vor fi incluse în executabilul acelui program. Dacă două programe (A, B) apelează acelaşi program executabil (E) din LIB, ambele A şi B vor fi mai mari prin includere la început prin linkeditare.

## **6. Apel script MATLAB** (MATLAB script node) **din Labview** (v7.1)

Se poate executa cod Matlab prin apelul produsului software MATLAB<sup>®</sup> pentru execuția codului script Matlab.

Produsul Matlab trebuie să fie instalat în calculator (versiunea 6.5 sau o versiune mai recentă).

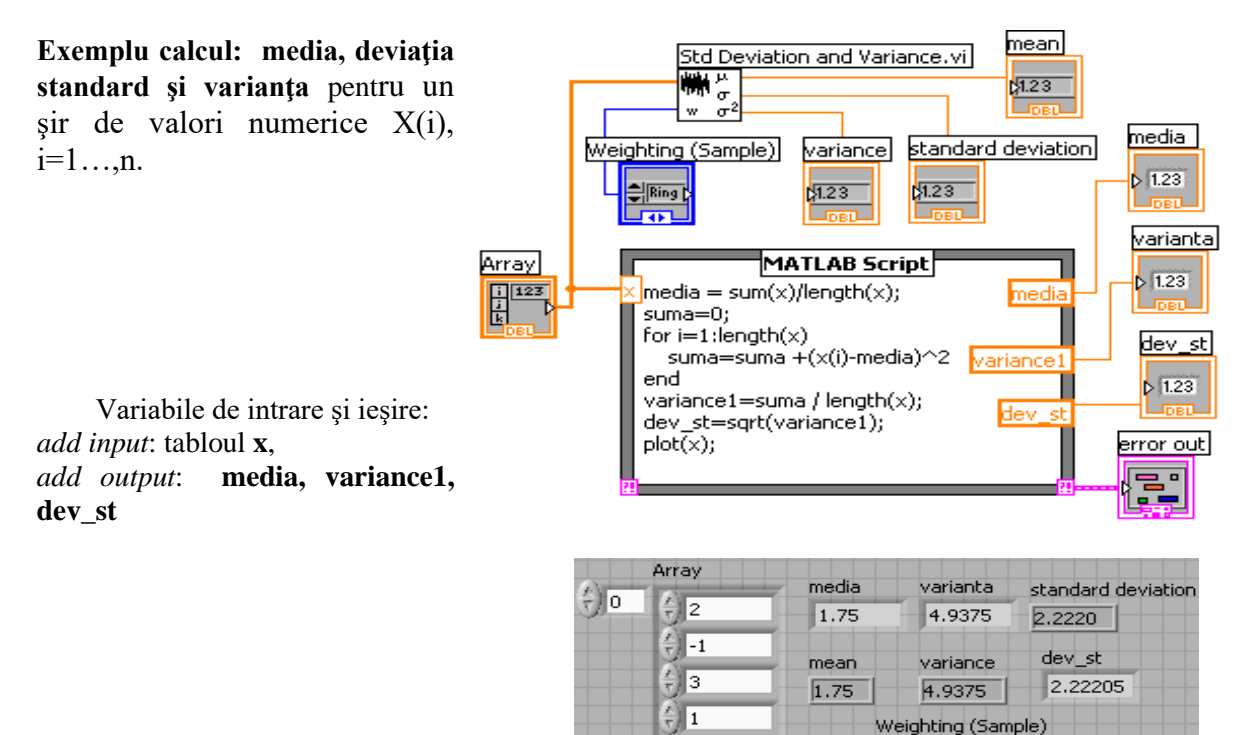

## **7. MathScript node in LabVIEW**

Este un modul Labview special dezvoltat pentru calcule numerice. Trebuie instalat modulul: LabVIEW **MathScript RT**

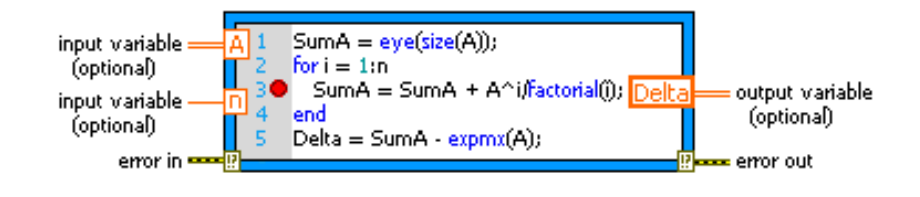

 $\frac{2}{3}$  5

 $\frac{1}{2}$  2

 $\left(\frac{r}{\nabla}\right)$  -2

 $\frac{1}{\sqrt{2}}$  4

Population

code

**BO** 

error out status

ℐ

source

- **8. Index Array - extragere linie, coloană sau element din tablou 2D**
- **8.1. Indicele de sus selectează linia, cel de jos coloana**

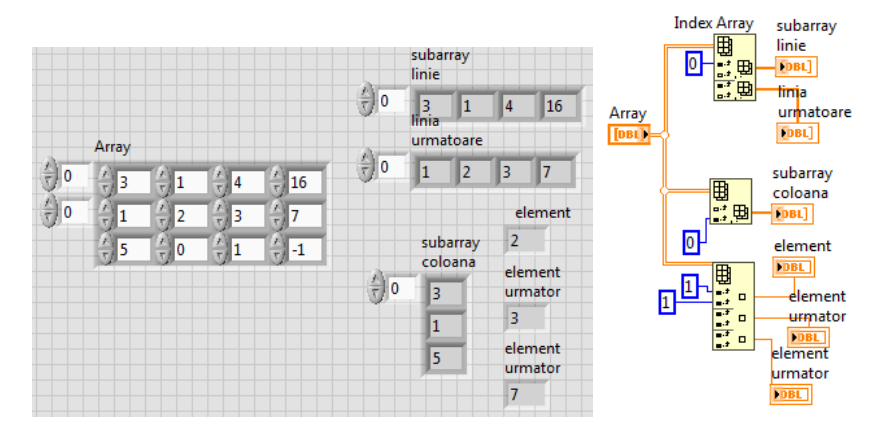

### **8.2. Variante pentru calcul sume elemente de pe DP şi DS, în matrice pătratică**

\* accesarea directă a elementelor diagonalei (fără parcurgerea întregii matrice).

Figura 16: suma elementelor de pe diagonala principală prin două variante. În prima variantă observăm indexarea liniilor matricei la intrare în ciclu, pentru controlul numărului de iteraţii.

\*\* i, j - indice linie, coloana; **DP: i=j**; **DS: i+j=n-1** =>  $j=n-1-i$ 

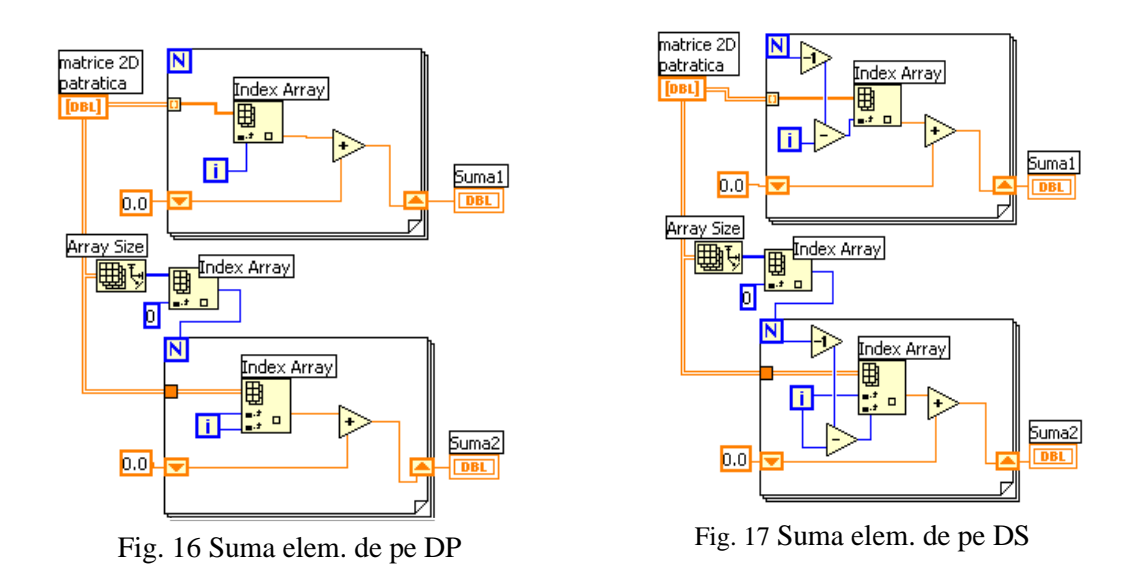

**Index array =** extrage elementul indice i din tabloul 1D de intrare extrage elementul indice i, j din tabloul 2D de intrare

#### **9. Build Array**

### **9.1. Separare valori din şir în 2 subşiruri:**

### **\*subşir cu valori pozitive şi zero**

#### **\*subşir cu valori negative.**

*Initialize Array:* este initializat, cu valori 0.0, un tablou (1D) având zero elemente.

*Build Array*: adaugă la urmă (în varianta *Concatenate Inputs*) elementul curent la tabloul de elemente pozitive sau negative.

- există (la alegere) şi varianta de alipire a două linii generând o matrice cu două linii

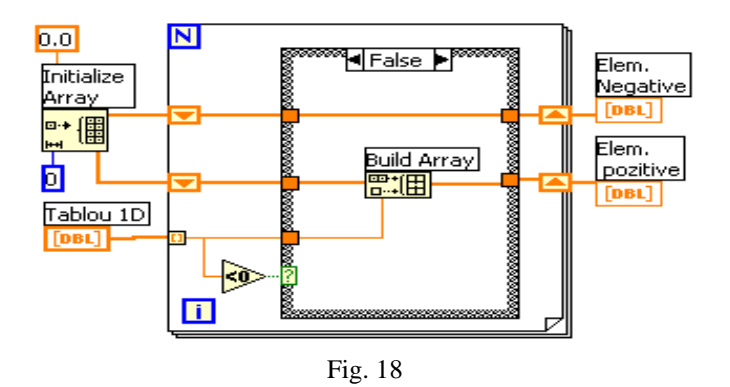

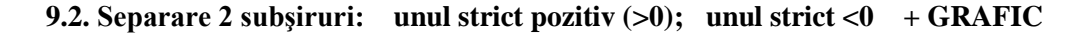

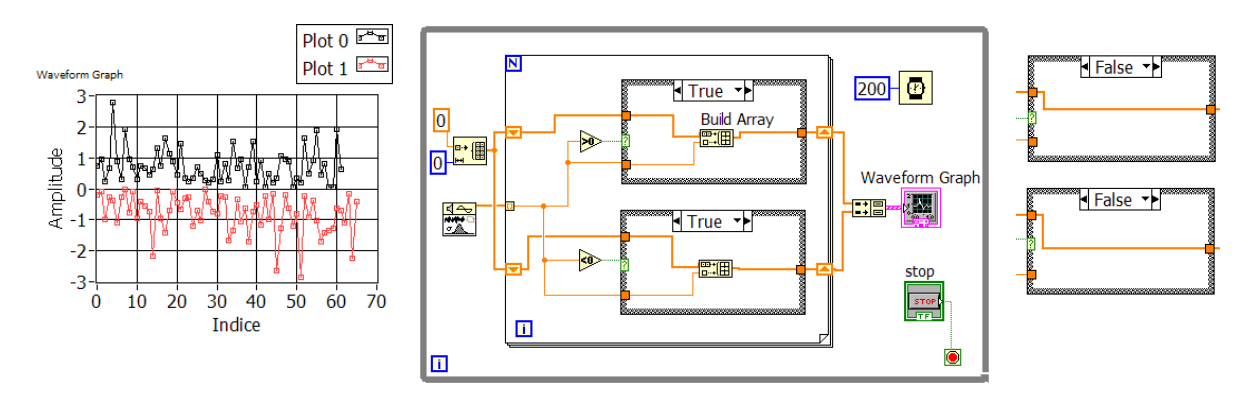

Pentru valoarea 0 sunt selectate cazurile False din ambele instr. Case iar tablourile trec neafectate.

Pentru **valoare >0** inst**.Case de sus execută cazul True** şi celălalt Case execută caz False. Pentru **valoare <0** inst.**Case de jos execută cazul True** şi celălalt Case execută caz False **Sirurile sunt de lungimi diferite → Build Cluster Array → Waveform Graph**

#### **9.3. Aplicaţie. Comparare element curent cu elementele alăturate**

Se parcurge un şir de numere reale.

 Dacă valoarea curentă este mai mare decât precedenta (indice i-1) şi decât următoarea (indice i+1) se pune 1 într-un nou tabel 1D.

 Dacă valoarea curentă este mai mică decât precedenta şi următoarea se pune -1 în noul şir, altfel se pune valoarea zero.

Valoarea sumei celor două valori care ies din ambii operatori Select:

 $1+0$  sau  $0+ -1$  sau  $0+0$ 

selectează un caz din cele trei cazuri şi **pune 1, -1 sau 0 la poziţia i** în copia tabloului din reg. shift. Prima şi ultima valoare din tabloul 1D -1,0,1 se pot elimina.

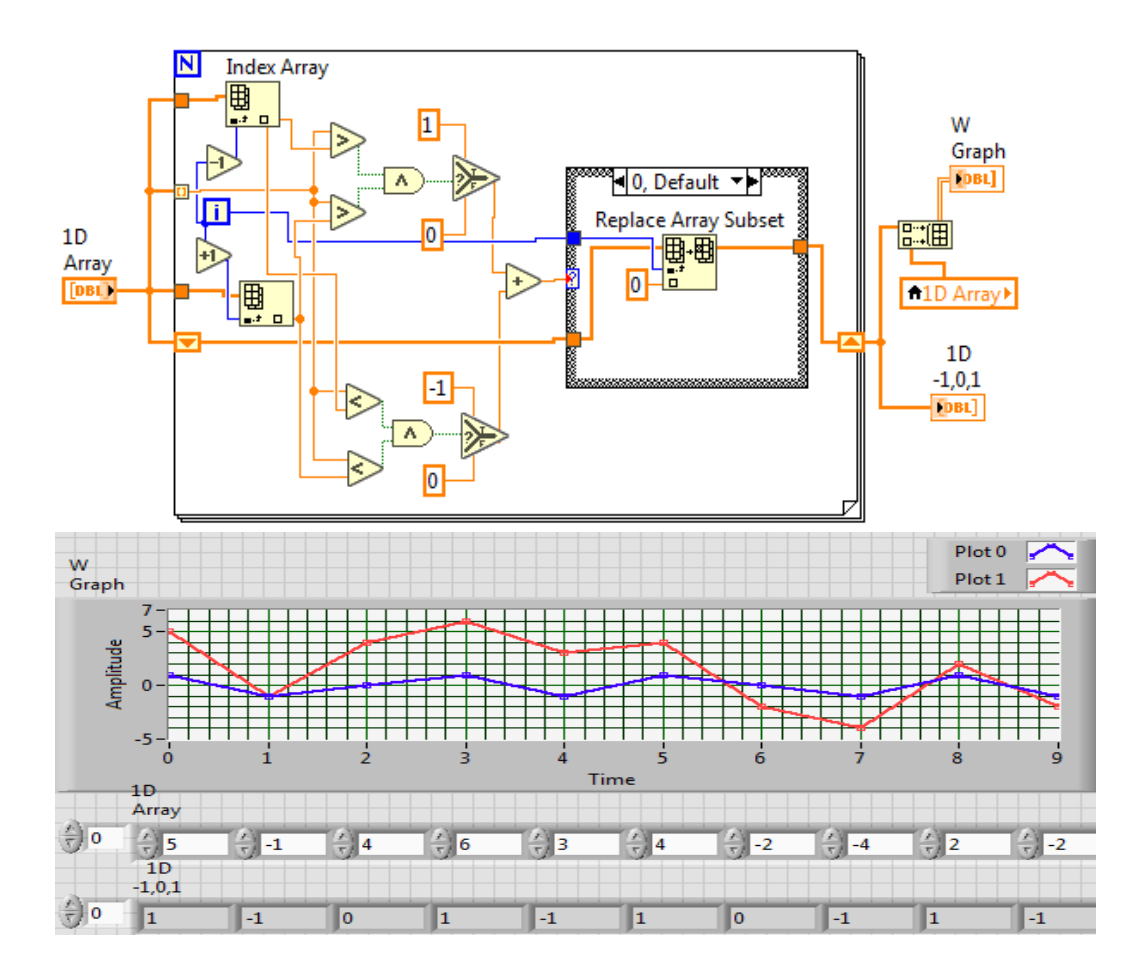

 **9.4. Varianta de referire elemente:**

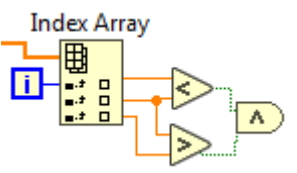

## **10. Replace Array Subset**

### **Ordonare prin metoda 'bulelor' (bubble sort)**

Se va ordona **descrescăto**r şirul de valori furnizat în panoul frontal. Se realizează următoarele comparaţii a câte două valori alăturate din şir:

## $a[j-1] < a[i]$

 Dacă relaţia logică este adevărat se interschimbă elementele altfel elementele rămân pe loc. După fiecare comparație elementul mai mic va fi pe poziția cu indice mai mare adică a[j]. Se începe cu j=1, caz în care are loc prima comparaţie a[0]<a[1] şi se termină cu j=i. Ciclul exterior stabileşte valoarea lui i adică până la ce valoare indicele j poate creşte.

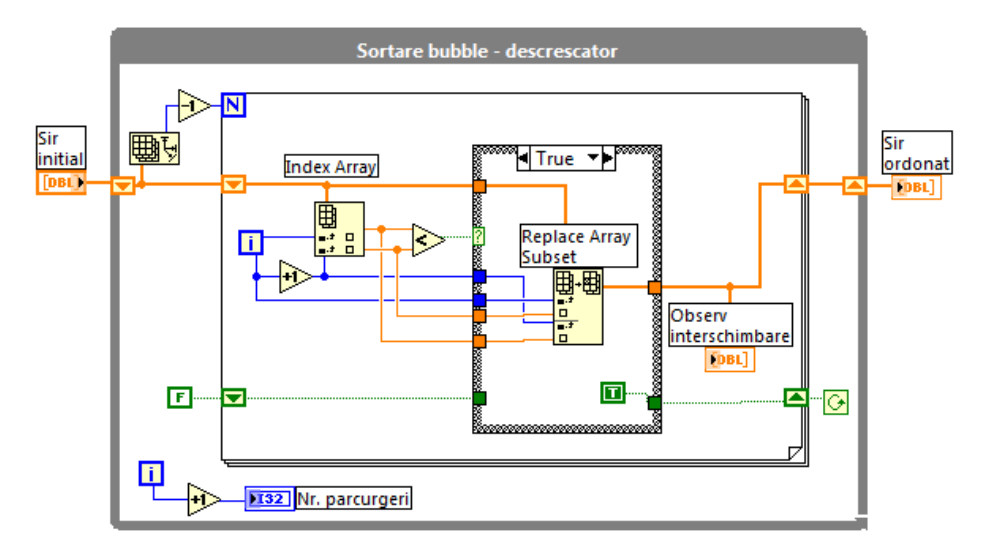

**Replace Array Subset** realizează interschimbarea prin două înlocuiri: valoarea din tablou de la indicele i este pusă la indicele i+1 iar valoarea din tablou de la indicele i+1 este pusă la poziţia i.

La început i=n-1 iar ciclul for interior în urma repetatelor comparări şi eventual interschimbări va deplasa cel mai mic element din tablou pe ultima poziţie a[n-1].

La următoarea execuție a corpului ciclului for exterior, i devine n-2 iar în ciclul interior j va lua valori de la 1 la n-2. Efectul comparărilor şi eventual a interschimbărilor va aduce cel mai mic element al subşirului primelor n-1 elemente pe poziţia a[n-2]. Acest element este evident mai mic decât a[n-1] selectat în prima etapă de comparări. Se observă procesul de aducere a celui mai mic element din subșiruri to mai scurte (ce încep cu poziția j=1 și se termină pe poziția j=i), pe ultima poziție din subșir. Acest proces în final realizează aranjarea descrescătoare a elemenelor din tablou.

Pentru a se întrerupe procesul imediat când sirul devine ordonat se poate introduce un indicator logic care se pozitionează pe True la orice interschimbare. Când la parcurgerea unui subsir variabila logică râmâne False (False este setat automat în expresia de iniţializare a ciclului for interior) se va întrerupe ciclul for exterior.

### **11. Rezolvarea unui sistem de ecuaţii**

#### **11.1. Sistem de ecuaţii liniare**

Un sistem de ecuații liniare scris matriceal:

**Ax=B**

este rezolvat prin apelul funcției *Solve Linear Equations.vi* conform figurii 20. Pentru a eficientiza calculul solutiei se specifică tipul matricei coeficientilor sistemului prin controlul *matrix type* prin selectia unei valori din lista:

 general (0), matrice pozitiv definită (1), matrice triunghiulară jos (2) sau matrice triunghiulară sus (3).

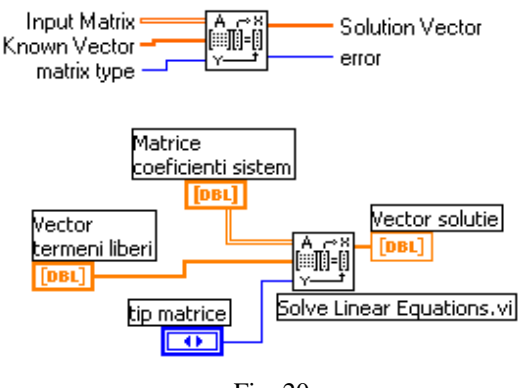

Fig. 20

Controalele pot fi în PF (Fig. 20) sau **constante tablou** (1D sau 2D) în diagrama:

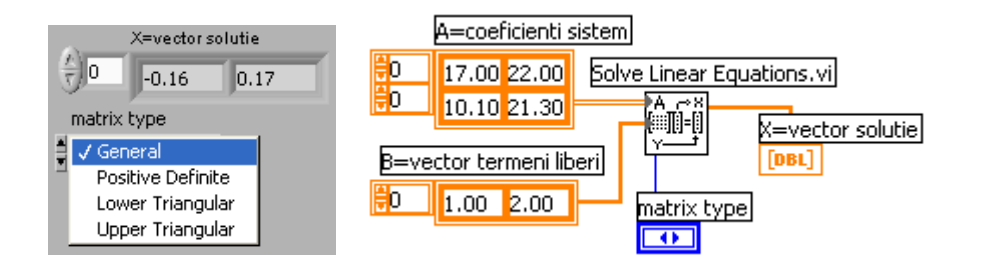

## **11.2. Soluţiile unui sistem de ecuaţii neliniare**

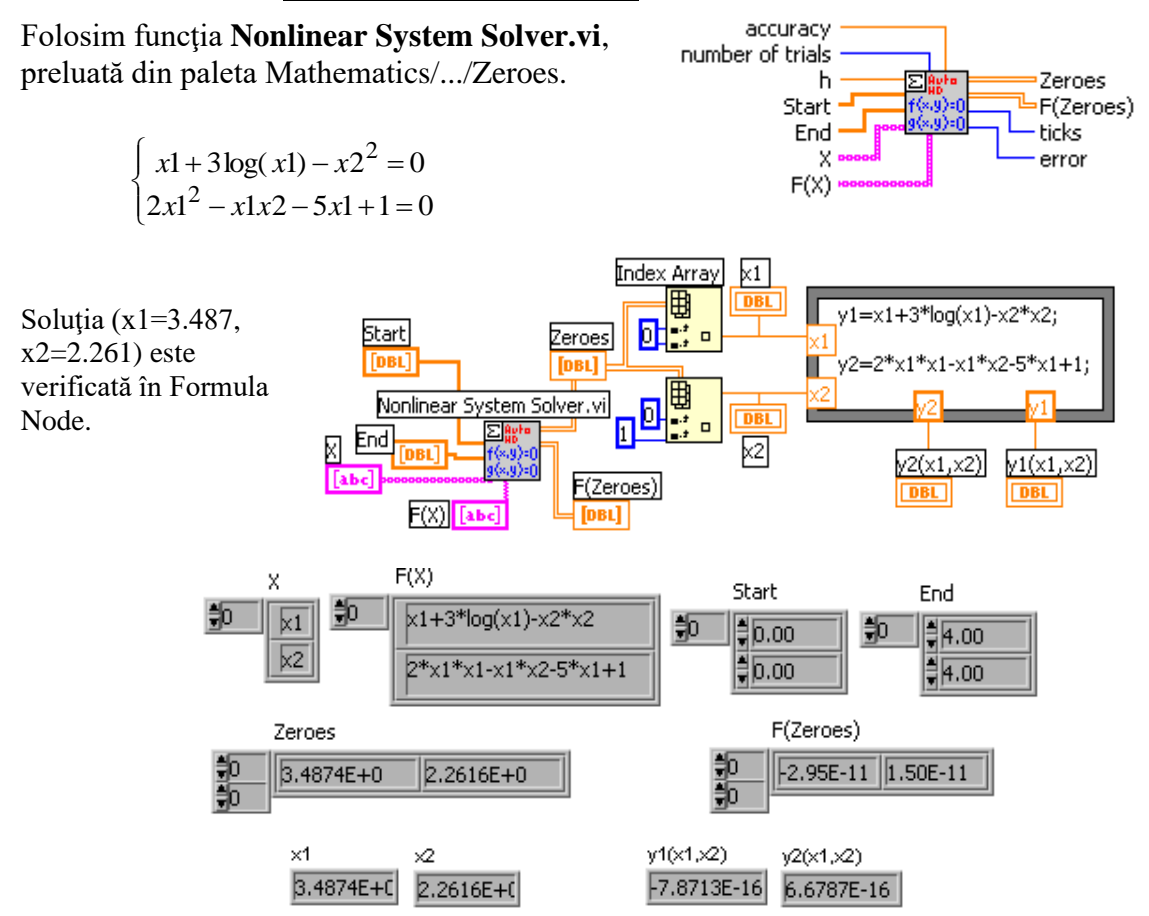

*Observăm*:

Intrările  $F(X)$  si  $X$  sunt tablouri de siruri de caractere.

In fiecare linie este introdusă expresia unei ecuații din sistem respectiv câte o variabilă  $(x1, x2)$ 

Start, End specifică intervalul de căutare a soluției pe fiecare variabilă.

Ieşirile Zeroes, F(Zeroes) (tablouri reale 2D) returnează soluţiile sistemului şi valoarea expresiilor la înlocuirea soluţiilor.

## **II. Numere complexe în Labview**

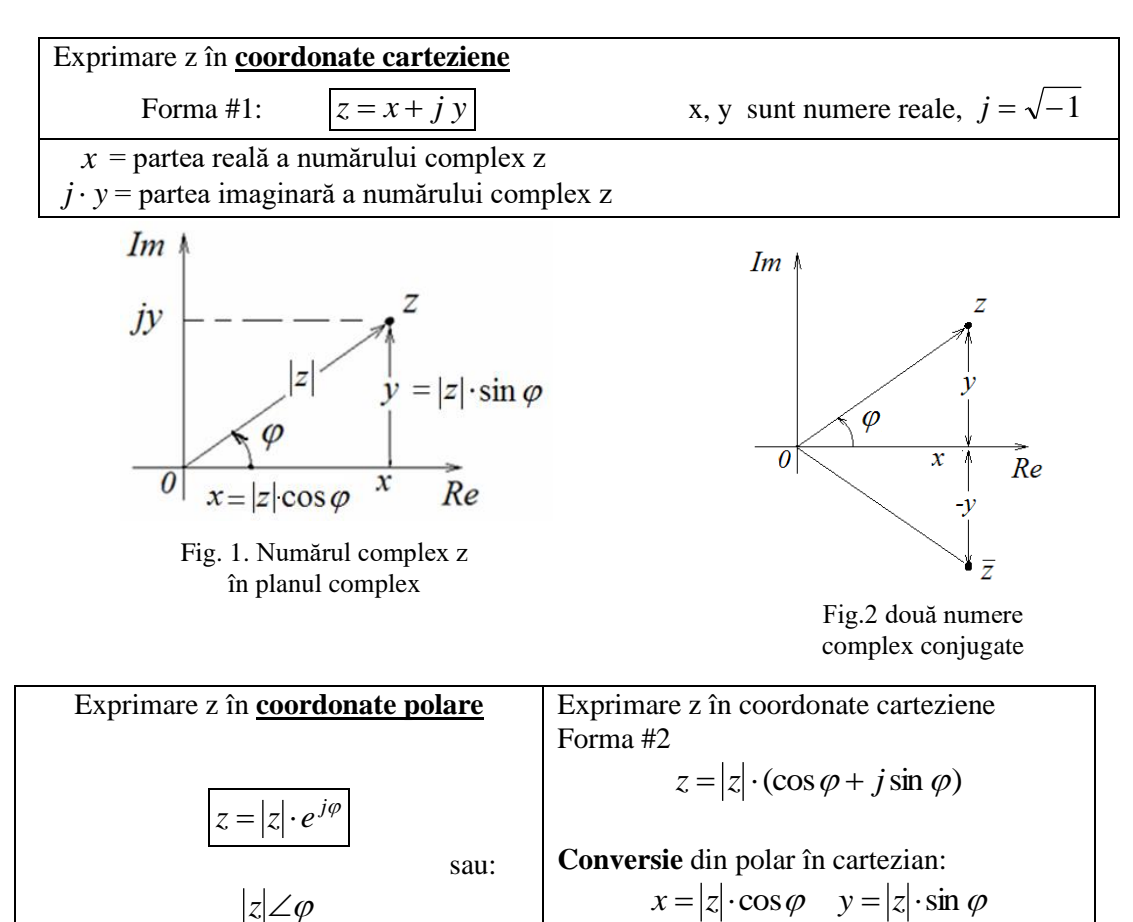

### **1. Reprezentarea numerelor complexe, produsul şi câtul**

 $|z|\angle\varphi$ 

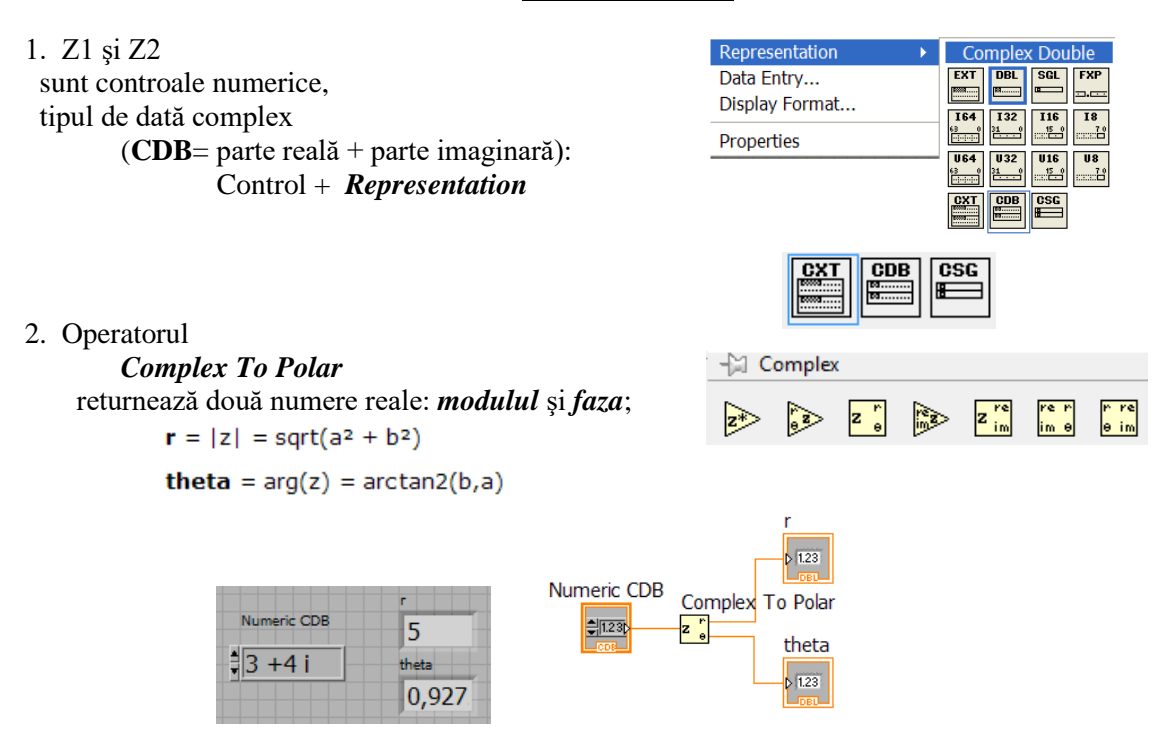

*Programare II, Prof. Iulian Lupea*

#### 3. Operatorul

*Complex To Re/Im* returnează două numere reale: *partea reală* şi *partea imaginară*;

- 3. **Inmulţirea** a două numere complexe = =*produsul modulelor* şi *suma fazelor*.
- 4. **Impărţirea** a două numere complexe = =*câtul modulelor* şi *diferenţa fazelor*.

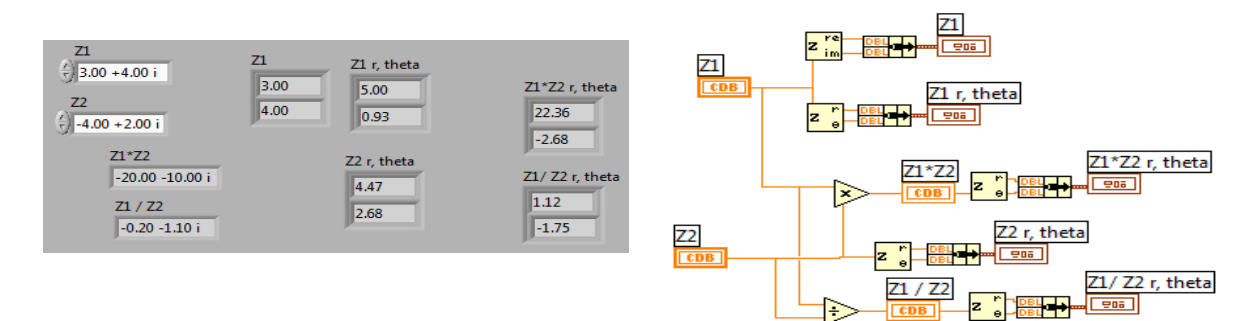

## **2. Generare şir numere complexe cu Funcţia** *Real FFT.vi*

**Discretizarea** unui semnal analogic (considerat periodic de perioadă T)**:** daca semnalul analogic x(t) este măsurat experimental iar semnalul este discretizat  $(t_0, \Delta t)$ rezultă şirul 1D de valori măsurate X:

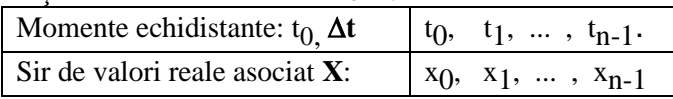

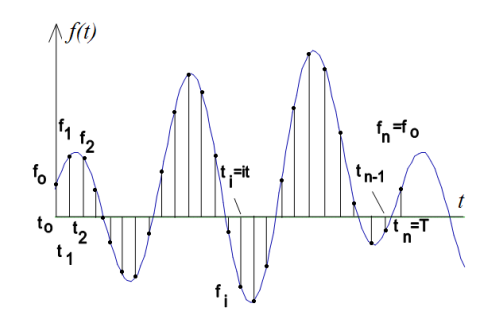

DFT

**FFT** 

 **Tipul de dată waveform**

 $=$ structură cu 3 câmpuri:  $t0, \Delta t, X$ 

**Instrumentul** *Real FFT.vi* (Analyze/ Signal Processing/ Frequency Domain)

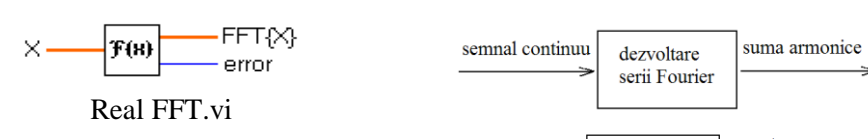

semnal digital

domeniul timp

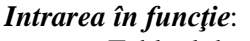

Tabloul de **n** valori **reale X**

*Calcule efectuate*: se aplică transformata Fourier rapidă (FFT) sau transformata Fourier discretă reală (DFT).

**Coeficienţii spectrali complecşi yk** se calculează cu relaţia (1):

$$
y_k = \sum_{i=0}^{n-1} (x_i e^{-jk2\pi \frac{i}{n}})
$$
 (1)

unde k, i sunt indici iar  $j = \sqrt{-1}$  $k=0...n-1$ ,  $i=0...n-1$ 

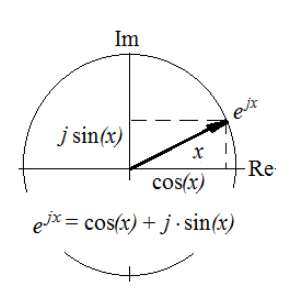

semnal digital domeniul frecventa

*Programare II, Prof. Iulian Lupea*

Folosind relajia Euler: 
$$
e^{jx} = \cos(x) + j \cdot \sin(x)
$$
, rezultă:  
\n
$$
y_k = \sum_{i=0}^{n-1} x_i [\cos(k2\pi \frac{i}{n}) - j \sin(k2\pi \frac{i}{n})]
$$
 (1')

*Ieşirea din funcţie*: Tabloul **Y=FFT{X}** de **n** valori **complexe**: 1 *n* **y**<sup>0</sup> → componenta continuă (reală)  $y_0 = \sum_{k=1}^{n-1}$ 0  $y_0 = \sum_{i=0} x_i e^{0i}$  a semnalului de intrare X 0 0  $y_1 \rightarrow$  prima armonică (parte reală și imaginară),  $y_2 \rightarrow a$  doua armonică,  $\sqrt{2.00}$ …, 0.00  $\sqrt{200}$  $y_{\frac{n}{2}-1}$  → a n/2-1 armonică,  $-3.00$ 1.00  $y_{n/2} \rightarrow$  *armonica Nyquist* (reală)

$$
y_{n/2} = \sum_{i=0}^{n-1} x_i [\cos(\pi i) - j \sin(\pi i)] = \sum_{i=0}^{n-1} x_i (-1)^i
$$

*Urmează simetric faţă de armonica Nyquist, componentele complex conjugate de frecvenţe negative:*

$$
y_{\frac{n}{2}+1} \rightarrow
$$
 a n/2-1 armonică (=  $y_{\frac{n}{2}-1}^*$ )

…,

 $y_{n-2} \rightarrow$  a doua armonică (=y<sub>2</sub><sup>\*</sup>),  $y_{n-1}$ ,  $\rightarrow$  prima armonică (=y<sub>1</sub><sup>\*</sup>).

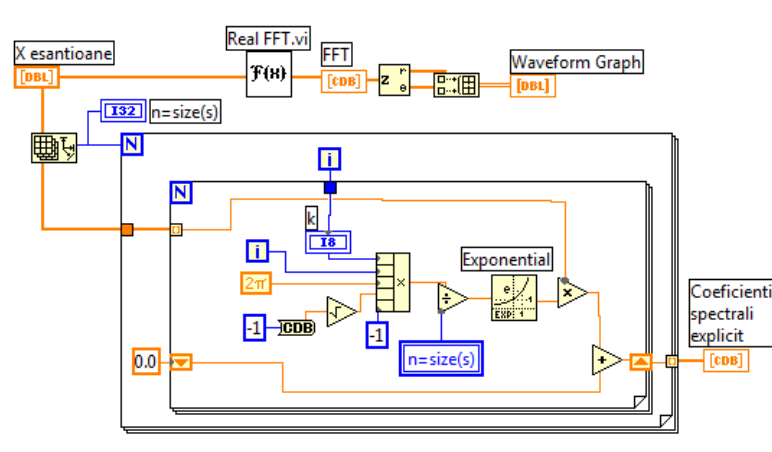

*Calcul coeficienţi spectrali, relaţia (1)*

**Diagrama**: s*uma după i este efectuată de ciclul interior;*

*la fiecare ciclu exterior se calculează câte un*  $y_k$  (*k*=contor ciclul *exterior*).

Coeficienții complecși  $y_k$  (Re + Im) pot fi exprimați în varianta:

$$
\underline{\text{Modul/magnitude}} = \sqrt{\text{Re}^2 + \text{Im}^2} \ , \qquad \underline{\text{fază/phase}} = \text{atan2}(\frac{\text{Im}}{\text{Re}}) \in [-180, 180]
$$

 $\mathbf{n}$  = numărul de eșantioane/valori pe **perioada**  $\mathbf{T}$  (=n\* $\Delta t$ ) sau într-un bloc de date supus analizei,  $\Delta t$  = timpul între două valori măsurate sau perioada de eșantionare,

*n*  $\Delta f = \frac{f_s}{f}$  este spațierea în frecvență între coef. spectrali y<sub>k</sub>

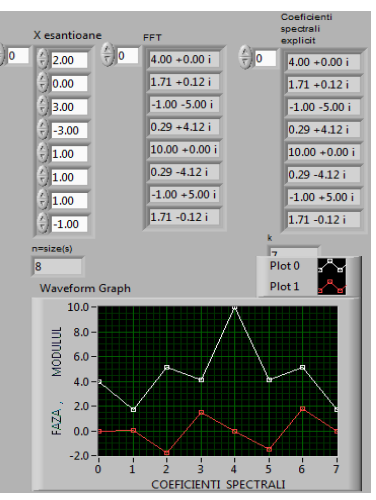

**y<sup>0</sup>** valoare *reală* **y1, y2, y3** valori complexe **y4** valoare *reală* **y5, y6 y7** valori complex conj.

$$
y_k = \sum_{i=0}^{n-1} (x_i e^{-jk2\pi \frac{i}{n}})
$$

## 3. **Reprezentare grafică a coeficienţilor spectrali complecşi generaţi de funcţia FFT.vi**

## 1. **Feather Plot**

Se vizualizează perechi de numere complexe conjugate. Pentru reprezentarea grafică se selectează Graph/ **Feather Plot** şi Plot Helper *(Vector sau Complex)*

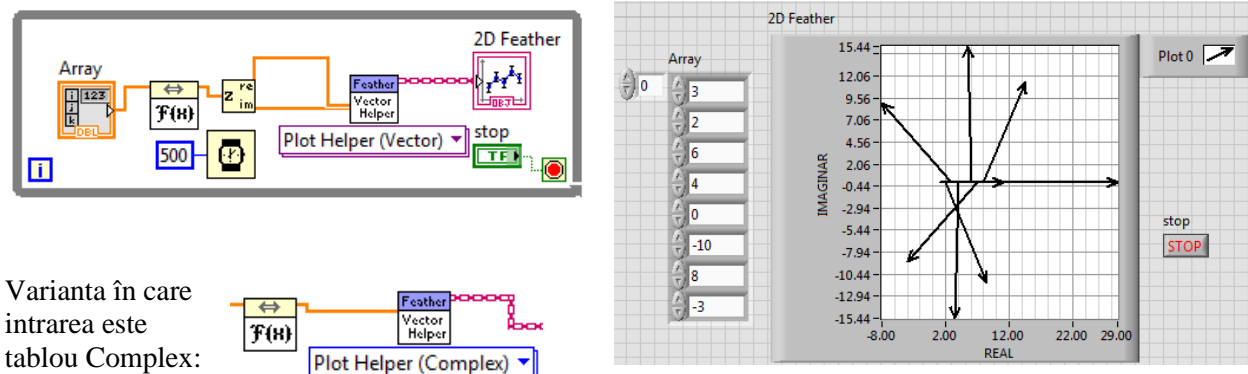

Modificaţi interactiv valorile din şirul real de intrare şi numărul de valori din vector. Observaţi perechile de vectori simetrici şi cei doi coeficienţi reali.

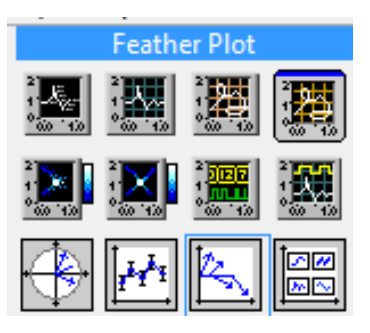

## 2. **Compass Plot**

Indicatorul grafic **Compass Plot** versiunea Plot Helper (*Vector sau Complex*) (etichetă 2D Compass) permite vizualizarea tabloului generat de funcţia Real FFT.vi reprezentând coeficienţii spectrali complex conjugați (plus cei doi coeficienți reali), ca vectori cu aceeași origine.

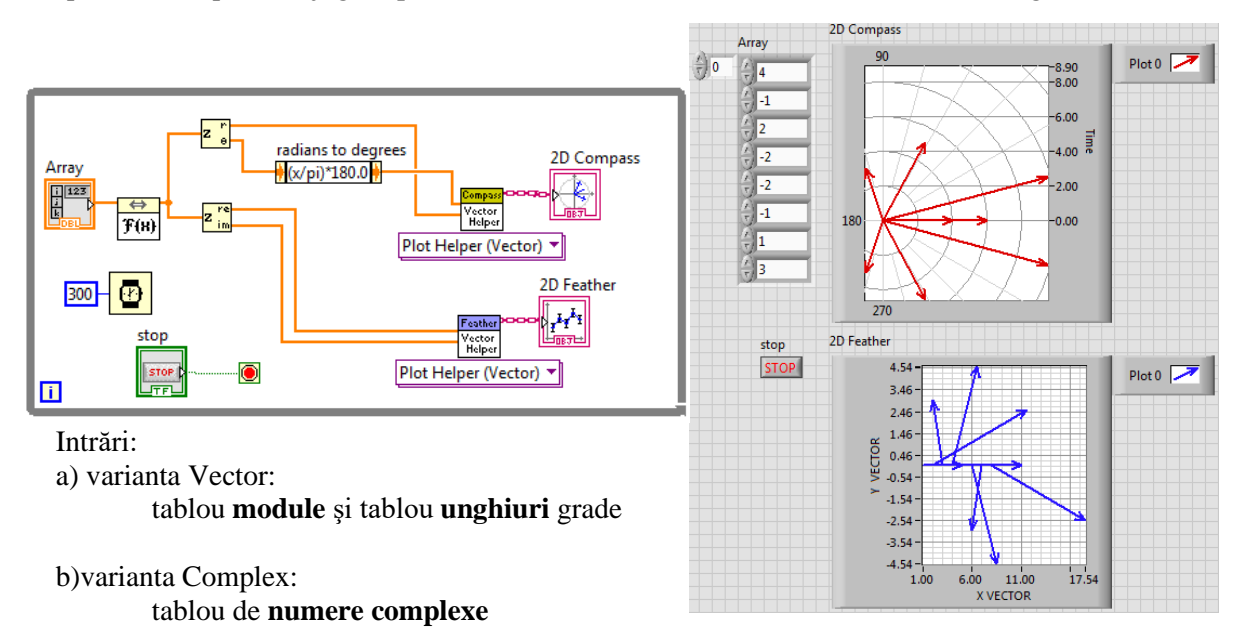